## How to upgrade Current Branch 1806 to Current Branch 1810 (SCCM)

In this post, I will show you how to perform in place upgrade of Current Branch 1806 to Current Branch 1810. My lab infra is made up of CAS, PRI & SEC all running CB1806. Upgrade will be CAS, PRI & SEC.

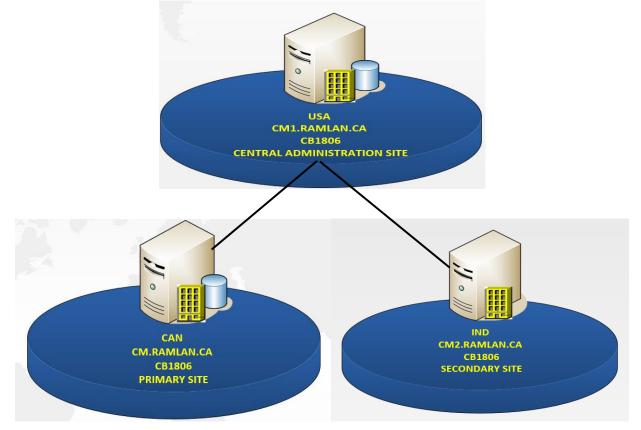

In order to get this update, you will have to enable this option within the console. If you don't then the update will not be available. Overview 

Site Configuration 

Servers and Site System Roles

| L'arear er     |                                                                                                    |             |                                                                                                    |
|----------------|----------------------------------------------------------------------------------------------------|-------------|----------------------------------------------------------------------------------------------------|
| lcon           | Name Sit                                                                                                    | ite Code    | Service connection point Properties                                                                                                    |
| H.             | \\CM.RAMLAN.CA C                                                                                                    | CAN         |                                                                                                    |
|                | \\CM1.RAMLAN.CA U                                                                                                    | USA         | General                                                                                                    |
|                | \\CM2.RAMLAN.CA II                                                                                                    | IND         | Select a mode for the service connection point:                                                                                                    |
|                |                                                                                                    |             | Service connection point mode  Online, persistent connection (recommended)                                                                                                    |
|                |                                                                                                    |             | Creates a persistent connection to the Configuration Manager cloud service and                                                                                                    |
|                |                                                                                                    |             | proactively notifies you of updates. This option enables the connection point to<br>automatically query for and download Configuration Manager updates, which you can then<br>choose to install.                                                                              |
|                | System Roles                                                                                                    |             | automatically query for and download Configuration Manager updates, which you can then                                                                                                    |
| lcon           | Role Name                                                                                                    |             | automatically query for and download Configuration Manager updates, which you can then choose to install.                                                                                                    |
| lcon           | Role Name<br>Asset Intelligence synchroniza                                                                              | ation point | automatically query for and download Configuration Manager updates, which you can then choose to install.                                                                                                    |
| lcon<br>P      | Role Name<br>Asset Intelligence synchroniza<br>Component server                                                          | ation point | automatically query for and download Configuration Manager updates, which you can then<br>choose to install.<br>Offline, on-demand connection<br>Requires you to run the Service Connection Tool to set the initial configuration of the role<br>and configure notifications. |
| Icon           | Role Name<br>Asset Intelligence synchroniza<br>Component server<br>Endpoint Protection point                             | ation point | automatically query for and download Configuration Manager updates, which you can then choose to install.                                                                                                    |
| Icon           | Role Name<br>Asset Intelligence synchroniza<br>Component server<br>Endpoint Protection point<br>Reporting services point | ation point | automatically query for and download Configuration Manager updates, which you can then<br>choose to install.<br>Offline, on-demand connection<br>Requires you to run the Service Connection Tool to set the initial configuration of the role<br>and configure notifications. |
| Icon<br>P<br>P | Role Name<br>Asset Intelligence synchroniza<br>Component server<br>Endpoint Protection point                             | ation point | automatically query for and download Configuration Manager updates, which you can then<br>choose to install.<br>Offline, on-demand connection<br>Requires you to run the Service Connection Tool to set the initial configuration of the role<br>and configure notifications. |

For those who don't have patience and want to test CB1810 immediately, you can use this PowerShell script to get the update from Microsoft immediately. It will show up in the console after you execute the script.

## https://gallery.technet.microsoft.com/ConfigMgr-1810-Enable-57a7c641

As you can see from below screen shot in console update for CB1810 is not available. I will run the script and perform Check for Updates.

| <ul> <li>Updates and Servicing 4 items</li> </ul>    |                      |           |             |                       |               |
|------------------------------------------------------|----------------------|-----------|-------------|-----------------------|---------------|
| Search                                               |                      |           |             |                       |               |
| Name                                                 | Date Released        | State     | Prereq Only | Ignore Prereq Warning | Full Version  |
| Configuration Manager 1806 Hotfix Rollup (KB4462978) | 22-Oct-2018 9:12 PM  | Installed | No          | Yes                   | 5.00.8692.150 |
| Configuration Manager 1806                           | 27-Jul-2018 12:00 AM | Installed | No          | Yes                   | 5.00.8692.100 |
| Configuration Manager 1806 Hotfix (KB4346645)        | 24-Aug-2018 10:01 PM | Installed | No          | Yes                   | 5.00.8692.100 |
| Configuration Manager 1806 Hotfix Rollup (KB4465865) | 27-Sep-2018 11:17 PM | Installed | No          | Yes                   | 5.00.8692.150 |

## Open PowerShell as Admin and run the script

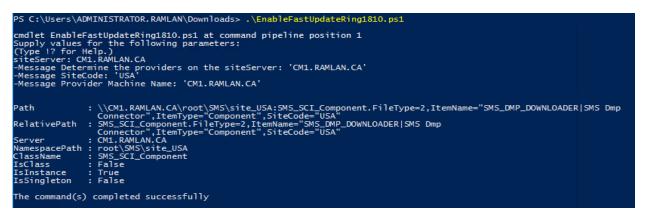

## Go to Administration – Overview – Updates and Servicing and click check for updates

| History<br>Updates and Servicing<br>Updates | resh Saved<br>Searches -<br>Search                               | y Ignore F<br>tion prerequisite warnings pro |
|---------------------------------------------|------------------------------------------------------------------|----------------------------------------------|
| ← → ▼ 🐼 \ ► Administration ► )              | Overview   Updates and Servicing   Updates and Servicing 4 items |                                              |
| Overview                                    | Search                                                           |                                              |
| Updates and Servicing                       | Name                                                             | Date Released                                |
| Hierarchy Configuration                     | Configuration Manager 1806 Hotfix Rollup (KB4462978)             | 22-Oct-2018 9:12 PM                          |
| Cloud Services                              | Configuration Manager 1806                                       | 27-Jul-2018 12:00 AM                         |
| <ul> <li>Site Configuration</li> </ul>      | Configuration Manager 1806 Hotfix (KB4346645)                    | 24-Aug-2018 10:01 PM                         |
| Sites                                       | Configuration Manager 1806 Hotfix Rollup (KB4465865)             | 27-Sep-2018 11:17 PM                         |
| Servers and Site System Roles               |                                                                  |                                              |
| Sclient Settings                            |                                                                  |                                              |
| Security                                    |                                                                  |                                              |
| Distribution Points                         |                                                                  |                                              |
| E Distribution Point Groups                 |                                                                  |                                              |
| Migration                                   |                                                                  |                                              |
| Management Insights                         |                                                                  |                                              |
| Parallels Mac Management                    |                                                                  |                                              |

📴 System Center Contiguration Manager (Connected to USA - Central Administration Site - North America HQ)

Checking for updates. You can click Refresh to update the console to display recently downloaded updates. You can view information about the sync process in the Updates and Servicing Status node in the Monitoring workspace, or view the Dmpdownloader.log

#### ОК After few minutes you should see CB1810 update available for download. Overview + Updates and Servicing + Updates and Servicing 5 items Search Name Date Released State Prereq Only Ignore Prereq Warning Full Version Client Version Last Update Time Configuration Manager 1810 27-Nov-2018 12:00 AM 5.00.8740.1000 5.00.8740.1004 28-Nov-2018 9:54 AM Downloading No No Overview + Updates and Servicing + Updates and Servicing 5 items Search Date Released Name State Prereq Only Ignore Prereq Warning Full Version Client Version Last Update Time Configuration Manager 1810 27-Nov-2018 12:00 AM No 5.00.8740.1000 5.00.8740.1004 28-Nov-2018 10:14 / Ready to install No Updates and Servicing 5 items Search Ignore Prereq Warning Name Date Released State Prereq Only N 0010 10 00 M Configuration Manager 1810 No No Ready to install Install Update Pack 12 Configuration Manager 1806 H Installed No Yes Run prerequisite check 4 Configuration Manager 1806 H Installed No Yes Retry installation Configuration Manager 1806 Installed No Yes Configuration Manager 1806 H Ignore prerequisite warnings Installed No Yes Ę. Promote Pre-production Client Download 🜲 Recast RCT ٠ 😨 Configuration Manager Updates Wizard >General **Configuration Manager 1810** Features Client Update Options This wizard helps you configure and install this update. License Terms Learn more. Summary Progress Completion This version includes: Configuration Manager site server updates Configuration Manager console updates Configuration Manager client updates Fixes for known issues New features Prerequisite warnings Ignore any prerequisite check warnings and install this update regardless of missing requirements Privacy Statement < Previous Next > S Cancel

### 🙀 Configuration Manager Updates Wizard

| Features                                                                    |                                                                                                    |
|-----------------------------------------------------------------------------|----------------------------------------------------------------------------------------------------|
| General<br>Features                                                         | Features included in update pack                                                                                                    |
| Client Update Options<br>License Terms<br>Summary<br>Progress<br>Completion | This update pack includes the following features. Select the features you want to enable now.<br>Features you don't enable now can be enabled later from the Updates and Servicing node of the Configuration<br>Manager console.                                                                                                    |
|                                                                             | <ul> <li>Support for Cisco AnyConnect 4.0.07x and later for iOS</li> <li>Microsoft Operations: Management Suite (OMS) Connector</li> <li>Enable third party update support on clients</li> <li>Device Health Attestation assessment for compliance policies for conditional access</li> <li>Data warehouse service point</li> <li>Package Conversion Manager</li> <li>Windows Defender Exploit Guard policy</li> <li>Run Task Sequence Step</li> <li>Cloud Management Gateway</li> </ul> |
|                                                                             | Description:                                                                                                    |
|                                                                             | Read-only API interoperability access to WMI over HTTPS.                                                                                                    |
|                                                                             | ×                                                                                                    |
|                                                                             |                                                                                                    |
|                                                                             | < Previous Next > Summary Cancel                                                                                                    |
| 👫 Configuration Manager Up                                                  | pdates Wizard                                                                                                    |
| Client Update Op                                                            | tions                                                                                                    |
| General<br>Features<br>Client Update Options                                | Client Update Settings                                                                                                    |
| License Terms<br>Summary                                                    | This update includes an update for the Configuration Manager client. You can upgrade your clients immediately, or<br>validate this client in a pre-production collection before you upgrade all your Configuration Manager clients.                                                                                                    |
| Progress<br>Completion                                                      | Upgrade without validating                                                                                                    |
|                                                                             | Overwrites your current Configuration Manager client package with the new client update. All new client installations<br>and client upgrades use this new client update.                                                                                                    |
|                                                                             | O Validate in pre-production collection                                                                                                    |
|                                                                             | Validate the client update on members of the pre-production collection while you keep your production client package<br>intact. Later, you can overwrite the production package using Client Update Options in the Updates and Servicing<br>node of the Configuration Manager console.                                                                                                    |
|                                                                             | Pre-production collection:                                                                                                    |
|                                                                             | Browse                                                                                                    |
|                                                                             |                                                                                                    |
|                                                                             | < Previous Next > Summary Cancel                                                                                                    |

| 🙀 Configuration Manager U                    | Jpdates Wizard                                                                                                    | × |
|----------------------------------------------|----------------------------------------------------------------------------------------------------|---|
| License Terms                                |                                                                                                    |   |
| General<br>Features<br>Client Update Options | Review and accept the terms for this update pack                                                                              |   |
| License Terms                                | You must accept the License Terms and Privacy Statement to continue installation.                                             |   |
| Summary<br>Progress                          | View the License Terms                                                                                                    |   |
| Completion                                   | View the Privacy Statement                                                                                                    |   |
|                                              | ☑ I accept these License Tems and Privacy Statement.                                                                          |   |
|                                              |                                                                                                    |   |
|                                              | You can add or update your Software Assurance expiration date. This date must be after 01-Oct-2016.                           |   |
|                                              | Software Assurance expiration date:                                                                                           |   |
|                                              | 21- Jul -2021                                                                                                    |   |
|                                              |                                                                                                    |   |
|                                              | Learn more                                                                                                    |   |
|                                              |                                                                                                    |   |
| 🔹 😨 Configuration Manager U                  | < Previous Next > Summary Cancel                                                                                              | × |
| Summary                                      |                                                                                                    |   |
| General<br>Features<br>Client Update Options | Confirm the Settings                                                                                                    |   |
| License Terms                                | Details:                                                                                                    |   |
| Summary<br>Progress                          | Summary of update package installation                                                                                        |   |
| Completion                                   | Install Update Package Configuration Manager 1810<br>Prerequisite warnings will be ignored<br>Turn on the following features: |   |
|                                              | SMS Provider API Test new version of the client in production Software Assurance expiration date is 2021-07-21.               |   |
|                                              |                                                                                                    |   |
|                                              |                                                                                                    |   |
|                                              |                                                                                                    |   |
|                                              |                                                                                                    |   |
|                                              |                                                                                                    |   |
|                                              |                                                                                                    |   |
|                                              | To change these settings, click Previous. To apply the settings, click Next.                                                  |   |
|                                              |                                                                                                    |   |
|                                              | < Previous Next > Summary Cancel                                                                                              |   |

| 🧱 Configuration Manager                                                              | Updates Wizard                                                                                                    | > |
|--------------------------------------------------------------------------------------|----------------------------------------------------------------------------------------------------|---|
| Completion                                                                           |                                                                                                    |   |
| General<br>Features<br>Client Update Options<br>License Terms<br>Summary<br>Progress | The Configuration Manager Updates Wizard completed successfully Details: Summary of update package installation                                                                                                    | 7 |
| Completion                                                                           | Success: Install Update Package Configuration Manager 1810<br>Prerequisite warnings will be ignored<br>Turn on the following features:<br>• SMS Provider API<br>Test new version of the client in production<br>Software Assurance expiration date is 2021-07-21. |   |
|                                                                                      | < Previous Next > Summary Close                                                                                                    |   |

If you want to monitor the progress, you have to click Show Status from here

| Search                                            |                    |                      |            |             |                       |                |                |                      | 🔀 🔎 Search                        |
|---------------------------------------------------|--------------------|----------------------|------------|-------------|-----------------------|----------------|----------------|----------------------|-----------------------------------|
| Name                                              |                    | Date Released        | State      | Prereq Only | Ignore Prereq Warning | Full Version   | Client Version | Last Update Time     | Description                       |
| Configuration Manager 1810                        |                    | 27-Nov-2018 12:00 AM | Installing | No          | Yes                   | 5.00.8740.1000 | 5.00.8740.1004 | 28-Nov-2018 10:20 A  | New update for Configuration M    |
| Configuration Manager 1806 Hotfix                 | Rollup (KB4465865) | 27-Sep-2018 11:17 PM | Installed  | No          | Yes                   | 5.00.8692.1505 |                | 02-Oct-2018 12:43 PM | Fixes issues explained in KB4465  |
| Configuration Manager 1806 Hotfix                 | (KB4346645)        | 24-Aug-2018 10:01 PM | Installed  | No          | Yes                   | 5.00.8692.1009 | 5.00.8692.1008 | 01-Sep-2018 10:02 AM | Fixes issues explained in KB4346  |
| Configuration Manager 1806                        |                    | 27-Jul-2018 12:00 AM | Installed  | No          | Yes                   | 5.00.8692.1000 | 5.00.8692.1003 | 01-Aug-2018 11:25 AM | New update for Configuration M    |
| Configuration Manager 1806 Hotfix                 | Rollup (KB4462978) | 22-Oct-2018 9:12 PM  | Installed  | No          | Yes                   | 5.00.8692.1509 | 5.00.8692.1509 | 25-Oct-2018 1:18 PM  | Fixes issues explained in KB44629 |
|                                                   |                    |                      |            |             |                       |                |                |                      |                                   |
| Configuration Manager 1810                        |                    |                      |            |             |                       |                |                |                      |                                   |
| Configuration Manager 1810<br>General Information |                    |                      |            | Contents    |                       |                |                |                      | Related Objects                   |

It will take anywhere from 30-45 minutes for the process to complete. The process of upgrade will be CAS first, PRI second and SEC will have to be performed manually by restoring the site from Administration Console.

| Close       |                             |                                                                                                   |                                                                   |                                                                                                    |                                                                                                    |                                                                                                    |                                                                                                    |                                                                                                    |                                                                                                    |
|-------------|-----------------------------|---------------------------------------------------------------------------------------------------|-------------------------------------------------------------------|----------------------------------------------------------------------------------------------------|----------------------------------------------------------------------------------------------------|----------------------------------------------------------------------------------------------------|----------------------------------------------------------------------------------------------------|----------------------------------------------------------------------------------------------------|----------------------------------------------------------------------------------------------------|
|             |                             |                                                                                                   | 1                                                                 |                                                                                                    |                                                                                                    |                                                                                                    |                                                                                                    |                                                                                                    |                                                                                                    |
| now<br>atus | Retry<br>installation prere | lgn<br>quisit                                                                                     | ore<br>e warnings                                                 | 5                                                                                                    |                                                                                                    |                                                                                                    |                                                                                                    |                                                                                                    |                                                                                                    |
| ervicing    | Inst                        | tall                                                                                              |                                                                   |                                                                                                    |                                                                                                    |                                                                                                    |                                                                                                    |                                                                                                    |                                                                                                    |
| \ ▶ Mor     | nitoring 🕨 Over             | rview                                                                                             | ▶ Upda                                                            | tes and Servicing Status 🔸 Configuration Man                                                                                                    | ager 1810                                                                                                    |                                                                                                    |                                                                                                    |                                                                                                    |                                                                                                    |
|             |                             | <                                                                                                 | Configur                                                          | ation Manager 1810 2 items                                                                                                    |                                                                                                    |                                                                                                    |                                                                                                    |                                                                                                    |                                                                                                    |
|             |                             | ~                                                                                                 | Search                                                            |                                                                                                    |                                                                                                    |                                                                                                    |                                                                                                    |                                                                                                    |                                                                                                    |
|             |                             |                                                                                                   |                                                                   |                                                                                                    |                                                                                                    |                                                                                                    |                                                                                                    |                                                                                                    |                                                                                                    |
|             |                             |                                                                                                   | lcon                                                              | Update Package Name                                                                                                    | Site Server Name                                                                                                    | Site Code                                                                                                    | Туре                                                                                                    | Status                                                                                                    | Last Update Time                                                                                                    |
|             |                             |                                                                                                   | $\bigcirc$                                                        | Configuration Manager 1810                                                                                                    | CM.RAMLAN.CA                                                                                                    | CAN                                                                                                    | Primary site                                                                                                    | Replicating content                                                                                                    | 28-Nov-2018 10:22                                                                                                    |
|             |                             |                                                                                                   |                                                                   | Configuration Manager 1810                                                                                                    | CM1.RAMLAN.CA                                                                                                    | USA                                                                                                    | Central administration site                                                                                                    | Replicating content                                                                                                    | 28-Nov-2018 10:21                                                                                                    |
| ny          |                             |                                                                                                   |                                                                   |                                                                                                    |                                                                                                    |                                                                                                    |                                                                                                    |                                                                                                    |                                                                                                    |
|             | Dow<br>atus<br>ervicing     | Betry     Installation     Preview     Installation     Installation     Preview     Installation | Retry Ign installation prerequisit      A • Monitoring • Overview | Proving     Pretry     Installation     Prerequisite warning:     Install     Monitoring > Overview > Upde     Configur     Search     Icon     O | Image: Second Second | Image: Second Second | Image: Second Second | Image: Status       Image: Status       Configuration Manager 1810         Image: Status       Image: Status       Configuration Manager 1810         Image: Status       Configuration Manager 1810       Image: Status         Image: Status       Configuration Manager 1810       Image: Status         Image: Status       Configuration Manager 1810       Image: Status         Image: Status       Configuration Manager 1810       Image: Status         Image: Status       Configuration Manager 1810       Image: Status         Image: Status       Configuration Manager 1810       CMLRAMILANCA       CAN         Image: Status       Configuration Manager 1810       CMLRAMILANCA       CAN       Primary site         Image: Status       Configuration Manager 1810       CMLRAMILANCA       CAN       Primary site         Image: Status       Configuration Manager 1810       CMLRAMILANCA       Configuration Manager 1810       CMLRAMILANCA | Retry       Installation       Prerequisite warnings         Installation       reversing       Installation         \       Monitoring \>       Overview \>       Updates and Servicing Status \>       Configuration Manager 1810         \        Configuration Manager 1810 2 items           \        Site Server Name       Site Code       Type         \       Configuration Manager 1810       CMRAMLANCA       CAN       Primary site       Relicating content |

#### Update Pack Installation Status

Detailed status for the Configuration Manager 1810 installation on the site USA:

## Refresh

v Post-Setup Configuration task

| Name                             | Status                      | Last Update Time        |                          |
|----------------------------------|-----------------------------|-------------------------|--------------------------|
| 🐼 Download                       | Completed                   | 28-Nov-2018 10:16:08 AM |                          |
| Replication                      | In progress                 | 28-Nov-2018 10:21:47 AM | -                        |
| Prerequisite Check               | Not started                 |                         |                          |
| Installation                     | Not started                 |                         |                          |
| Post Installation                | Not started                 |                         |                          |
| ~                                |                             |                         |                          |
| Name                             | Status                      | Last Update Time        | Description              |
| Process update package           | Completed                   | 28-Nov-2018 10:14:40 AM | Processing update p      |
| Download update package cab file | Not started                 |                         | If your service conn     |
| Extract update package payload   | Not started                 |                         | Extracting update p      |
| Download redist                  | Not started                 |                         | If redistributable files |
| 🕗 Report package as downloaded   | Completed                   | 28-Nov-2018 10:16:08 AM | The update packag        |
|                                  |                             |                         |                          |
|                                  |                             |                         |                          |
| <                                |                             |                         |                          |
| scription :                      |                             |                         |                          |
|                                  | downloader.log for details. |                         |                          |
| escription:                      | downloader.log for details. |                         |                          |

During the upgrade, I came across SQL Warning for TLS 1.2. Please read below and visit the link for more information. Since, I am running SQL 2017 TLS 1.2 is already enabled with this version.

Update Pack Installation Status

| lame                                                      | Status         | Last Update Time          |                       |
|-----------------------------------------------------------|----------------|---------------------------|-----------------------|
| Download                                                  | Completed      | 28-Nov-2018 10:16:08 AM   |                       |
| Replication                                               | Completed      | 28-Nov-2018 10:32:30 AM   |                       |
| Prereguisite Check                                        | Completed with |                           |                       |
|                                                           | In progress    | 28-Nov-2018 11:42:53 AM   |                       |
| Post Installation                                         | Not started    | 201101-2010 11.42.00 / 14 |                       |
| ~                                                         |                | 1                         |                       |
| lame                                                      | Status         | Last Update Time          | Description           |
| SQL availability group configured for readable secondarie | s Completed    | 28-Nov-2018 10:57:16 AM   | Checking seconda      |
| SQL availability group configured for manual failover     | Completed      | 28-Nov-2018 10:57:16 AM   | Checking failover     |
| SQL availability group replicas on default instance       | Completed      | 28-Nov-2018 10:57:16 AM   | Checking availabil    |
| SQL Index Create Memory option                            | Completed      | 28-Nov-2018 10:57:16 AM   | Checks if default v   |
| SQL Server supported version                              | Completed      | 28-Nov-2018 10:57:29 AM   | Starting with version |
| Software Update Points using a Load Balancer (NLB/HL.     | Completed      | 28-Nov-2018 10:57:25 AM   | Starting with version |
| Upgrade Assessment Toolkit is no longer supported.        | Completed      | 28-Nov-2018 10:57:25 AM   | Starting with version |
| Unsupported site server operating system version for Set. | . Completed    | 28-Nov-2018 10:57:15 AM   | Verifies that the sit |
| Unsupported operating system version for site system role | Completed      | 28-Nov-2018 10:57:16 AM   | Verifies that the sit |
| Using HTTP management point with cloud management.        | Completed      | 28-Nov-2018 10:57:26 AM   | Checking if HTTP      |
| SQL Server Always On availability groups                  | Completed      | 28-Nov-2018 10:57:27 AM   | Checks if the spec    |
| Max Text Repl Size for SQL Server Always On availabilit   | . Completed    | 28-Nov-2018 10:57:27 AM   | Checks if the max     |
| Pending configuration item policy updates                 | Completed      | 28-Nov-2018 10:57:28 AM   | Checks if there are   |
| SQL Server Configuration for site upgrade                 | Completed      | 28-Nov-2018 10:57:28 AM   | Checks if the spec    |
| SQL Server Native Client version                          | Completed with | 28-Nov-2018 10:57:16 AM   | Verifies that the ve  |
| Potential SQL server performance issue caused by chan.    | Completed      | 28-Nov-2018 10:57:28 AM   | The site database     |
|                                                           |                |                           |                       |
|                                                           |                |                           | >                     |

SQL Server Native Client version; Warning; Configuration Manager sites require a supported SQL Server Native Client version. To enable TLS 1.2 support, you must install a supported version of SQL Server Native Client on the specified site database server. For more information, see https://go.microsoft.com/fwlink/?linkid=2026746

More details - https://support.microsoft.com/en-gb/help/3135244/tls-1-2-support-for-microsoft-sqlserver

 $\times$ 

 $\times$ 

Once the upgrade is done, you will see this pop message to install new version of the console.

| Co      | nfiguration Manager                                                                                          |                                                                                              |                            |                               |                    | ×              |                |                     |   |
|---------|----------------------------------------------------------------------------------------------------|----------------------------------------------------------------------------------------------|----------------------------|-------------------------------|--------------------|----------------|----------------|---------------------|---|
|         | close the console a                                                                                          | he console is availab<br>and install the new v<br>with the old console<br>ight corrupt data. | ersion now                 | . Click Can                   | cel to             |                |                |                     |   |
|         |                                                                                                    |                                                                                              | OI                         | (                             | Can                | cel            |                |                     |   |
| Syst    | em Center Configuration N                                                                                    | Manager Console                                                                              |                            |                               |                    |                |                |                     |   |
| 1       | Please wait while Window<br>Manager Console                                                                  | vs configures System C                                                                       | enter Config               | uration                       |                    |                |                |                     |   |
| Gat     | hering required information                                                                                  |                                                                                              | Ci                         | ancel                         |                    |                |                |                     |   |
| æ       | About System Center Con                                                                                      | figuration Manager                                                                           |                            |                               |                    | $\times$       |                |                     |   |
|         |                                                                                                    |                                                                                              |                            |                               | Micro              | soft           |                |                     |   |
|         | Microsoft <sup>-</sup> Sy<br>Configuratio                                                                    | stem Cente<br>on Manager                                                                     | er                         |                               |                    |                |                |                     |   |
|         | System Center Config                                                                                         | guration Manager                                                                             |                            |                               |                    |                |                |                     |   |
|         | Version 1810<br>Console version: 5.18<br>Site version: 5.0.8740<br>Support ID:<br>wDZSzIB8aExJI+APIr         | .1000                                                                                        | EID5SR9k8                  | =                             |                    |                |                |                     |   |
|         | © Microsoft. All right<br>This program is licens                                                             |                                                                                              |                            |                               |                    |                |                |                     |   |
|         | Warning: This compu<br>international treaties.<br>program, or any port<br>penalties, and will be<br>the law. | uter program is prot<br>Unauthorized repre<br>ion of it, may result                          | oduction o<br>in severe ci | r distributio<br>vil and crim | on of thi<br>ninal |                |                |                     |   |
| Overvie | ew <ul> <li>Updates and Servicing</li> </ul>                                                                 |                                                                                              |                            |                               | OK                 |                |                |                     |   |
|         | Updates and Servicing 1 items                                                                                |                                                                                              |                            |                               |                    |                |                |                     |   |
|         | Search                                                                                                    |                                                                                              |                            |                               |                    |                |                |                     |   |
|         | Name Date Relea                                                                                              | ased State                                                                                   | Prereq Only                | Ignore Prereq Wa              | arning             | Full Version   | Client Version | Last Update Time    | Ī |
|         | Configuration Manager 1810 27-Nov-2                                                                          | 2018 12:00 AM Installed                                                                      | No                         | Yes                           |                    | 5.00.8740.1000 | 5.00.8740.1004 | 28-Nov-2018 6:23 PM |   |

# SCCM 1810 Site, Console, and Client Versions

Find out the list of SCCM site, console, client versions of SCCM 1810.

- 1. SCCM 1810 site version ==> 5.00.8740.1000
- 2. SCCM 1810 Client version ==> 5.00.8740.1004
- 3. SCCM 1810 Console version ==>5.1810.1075.1400

After the upgrade make sure to distribute boot images and configuration manager client package to all distribution points within your infra.

For Secondary site there is no upgrade option but you have to complete the following either from CAS or PRI. Select Secondary Site – right click – Recover Secondary Site

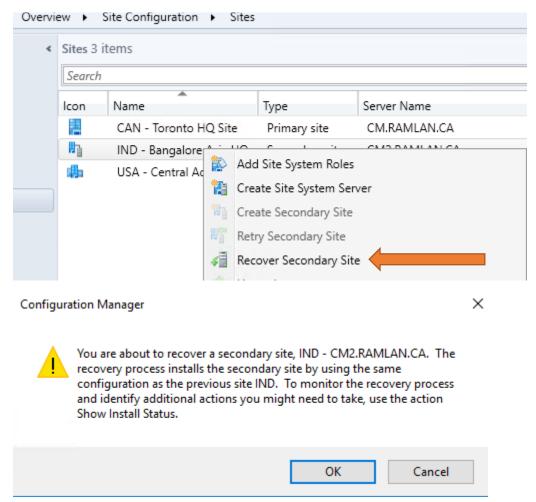

| <ul> <li>Sites 3 items</li> <li>Search</li> <li>Icon</li> <li>Nar</li> </ul>                                                                                                    |                                                                                                    |                                                                                  |                                                                                                    |                                                              |                                                                                                    |                                                                                                    |                                                                                                    |                                                                                  |      |
|----------------------------------------------------------------------------------------------------|----------------------------------------------------------------------------------------------------|----------------------------------------------------------------------------------|----------------------------------------------------------------------------------------------------|--------------------------------------------------------------|----------------------------------------------------------------------------------------------------|----------------------------------------------------------------------------------------------------|----------------------------------------------------------------------------------------------------|----------------------------------------------------------------------------------|------|
| lcon Nar                                                                                                    | *                                                                                                    |                                                                                  |                                                                                                    |                                                              |                                                                                                    |                                                                                                    |                                                                                                    |                                                                                  |      |
|                                                                                                    | *                                                                                                    |                                                                                  |                                                                                                    |                                                              |                                                                                                    |                                                                                                    |                                                                                                    |                                                                                  |      |
|                                                                                                    |                                                                                                    | т                                                                                | ype                                                                                                  | Server N                                                     | lama                                                                                                    | State                                                                                                    | Site Code                                                                                                    | Parent Site                                                                      | Car  |
| CA                                                                                                    |                                                                                                    |                                                                                  | 21                                                                                                   |                                                              | MLAN.CA                                                                                                    | Site Active                                                                                                    | 1                                                                                                    |                                                                                  | : 00 |
|                                                                                                    | N - Toronto HQ                                                                                                    |                                                                                  | Primary site                                                                                         |                                                              | AMLAN.CA                                                                                                    |                                                                                                    | CAN                                                                                                    | USA<br>CAN                                                                       |      |
|                                                                                                    | D - Bangalore Asi<br>A - Central Admi                                                                                      |                                                                                  | Secondary site<br>Central admini                                                                     |                                                              | AMLAN.CA                                                                                                    | Pending<br>Site Active                                                                                                    | USA                                                                                                    | CAN                                                                              |      |
|                                                                                                    | A - Central Admi                                                                                                    | msum v                                                                           | central autominis.                                                                                   | CIVITATO                                                     |                                                                                                    | SILE ACLIVE                                                                                                    | UJA                                                                                                    |                                                                                  |      |
| Filter                                                                                                    | ~                                                                                                    |                                                                                  |                                                                                                    |                                                              |                                                                                                    |                                                                                                    |                                                                                                    |                                                                                  | - /  |
|                                                                                                    |                                                                                                    | Turne                                                                            | Q-                                                                                                   | tus                                                          | Description                                                                                                    |                                                                                                    |                                                                                                    |                                                                                  | 8    |
| Time Stamp                                                                                                    | 18 7·47·46 AM                                                                                                    | Type                                                                             |                                                                                                    | itus                                                         | Description                                                                                                    | nolete                                                                                                    |                                                                                                    |                                                                                  | \$   |
| 29-Nov-20                                                                                                    | )18 7:47:46 AM<br>)18 6:35:11 AM                                                                                           | Type<br>Prerequi<br>Prerequi                                                     | isite Pa                                                                                             | itus<br>ssed<br>ssed                                         | Prerequisite checks con                                                                                                    |                                                                                                    | cal administra                                                                                                    | tor right                                                                        | \$   |
| 29-Nov-20                                                                                                    |                                                                                                    | Prerequi                                                                         | iisite Pa<br>iisite Pa                                                                               | ssed                                                         |                                                                                                    | ning Setup has lo                                                                                                    |                                                                                                    | -                                                                                | \$   |
| 29-Nov-20<br>29-Nov-20<br>29-Nov-20<br>29-Nov-20<br>29-Nov-20                                                                                                    | 018 6:35:11 AM<br>018 6:34:17 AM<br>018 6:34:01 AM                                                                         | Prerequi<br>Prerequi                                                             | isite Pa:<br>isite Pa:<br>isite Pa:<br>isite Pa:                                                     | ssed<br>ssed<br>ssed<br>ssed                                 | Prerequisite checks con<br>Verifies that the user run<br>Verifies that Internet Info<br>Verifies that the Microso                                                                                                    | ning Setup has lo<br>ormation Services<br>ft Core XML Servi                                                                                                    | (IIS) is configu<br>ces (MSXML)                                                                                               | ured for<br>version                                                              | \$   |
| <ul> <li>29-Nov-20</li> <li>29-Nov-20</li> <li>29-Nov-20</li> <li>29-Nov-20</li> <li>29-Nov-20</li> <li>29-Nov-20</li> <li>29-Nov-20</li> </ul>                                                                                                    | 018 6:35:11 AM<br>018 6:34:17 AM<br>018 6:34:01 AM<br>018 6:33:38 AM                                                       | Prerequi<br>Prerequi<br>Prerequi<br>Prerequi<br>Prerequi                         | isite Par<br>isite Par<br>isite Par<br>isite Par<br>isite Par                                        | ssed<br>ssed<br>ssed<br>ssed<br>ssed                         | Prerequisite checks con<br>Verifies that the user run<br>Verifies that Internet Info<br>Verifies that the Microso<br>Verifies that the operatin                                                                                    | ning Setup has lo<br>ormation Services<br>ft Core XML Servi<br>og system meets th                                                                                         | (IIS) is configu<br>ces (MSXML)<br>ne minimum re                                                                              | ured for<br>version<br>quireme                                                   | \$   |
| <ul> <li>29-Nov-20</li> <li>29-Nov-20</li> <li>29-Nov-20</li> <li>29-Nov-20</li> <li>29-Nov-20</li> <li>29-Nov-20</li> <li>29-Nov-20</li> <li>29-Nov-20</li> </ul>                                                                                                    | 018 6:35:11 AM<br>018 6:34:17 AM<br>018 6:34:01 AM<br>018 6:33:38 AM<br>018 6:33:21 AM                                     | Prerequi<br>Prerequi<br>Prerequi<br>Prerequi<br>Prerequi                         | isite Par<br>isite Par<br>isite Par<br>isite Par<br>isite Par<br>isite Par                           | ssed<br>ssed<br>ssed<br>ssed<br>ssed<br>ssed                 | Prerequisite checks con<br>Verifies that the user run<br>Verifies that Internet Info<br>Verifies that the Microso<br>Verifies that the operatin<br>Checks to see if there is                                                       | ning Setup has lo<br>ormation Services<br>ft Core XML Servi<br>g system meets th<br>an earlier version                                                                    | (IIS) is configu<br>ces (MSXML)<br>ne minimum re<br>of the Config                                                             | ured for<br>version<br>quireme<br>uration                                        | ,    |
| <ul> <li>29-Nov-20</li> <li>29-Nov-20</li> <li>29-Nov-20</li> <li>29-Nov-20</li> <li>29-Nov-20</li> <li>29-Nov-20</li> <li>29-Nov-20</li> <li>29-Nov-20</li> <li>29-Nov-20</li> <li>29-Nov-20</li> <li>29-Nov-20</li> </ul>                                                                                                    | 018 6:35:11 AM<br>018 6:34:17 AM<br>018 6:34:01 AM<br>018 6:33:38 AM                                                       | Prerequi<br>Prerequi<br>Prerequi<br>Prerequi<br>Prerequi<br>Prerequi             | isite Par<br>isite Par<br>isite Par<br>isite Par<br>isite Par<br>isite Par<br>isite Par              | ssed<br>ssed<br>ssed<br>ssed<br>ssed                         | Prerequisite checks con<br>Verifies that the user run<br>Verifies that Internet Info<br>Verifies that the Microso<br>Verifies that the operatin                                                                                    | ning Setup has lo<br>ormation Services<br>ft Core XML Servi<br>og system meets th<br>an earlier version<br>e account of site s                                            | (IIS) is configu<br>ces (MSXML)<br>ne minimum re<br>of the Config<br>erver has adm                                            | ured for<br>version<br>quireme<br>uration<br>ninistrati                          | \$   |
| <ul> <li>29-Nov-20</li> <li>29-Nov-20</li> <li>29-Nov-20</li> <li>29-Nov-20</li> <li>29-Nov-20</li> <li>29-Nov-20</li> <li>29-Nov-20</li> <li>29-Nov-20</li> <li>29-Nov-20</li> <li>29-Nov-20</li> <li>29-Nov-20</li> <li>29-Nov-20</li> <li>29-Nov-20</li> <li>29-Nov-20</li> </ul>                                                                                                    | 018 6:35:11 AM<br>018 6:34:17 AM<br>018 6:34:01 AM<br>018 6:33:38 AM<br>018 6:33:21 AM<br>018 6:33:01 AM                   | Prerequi<br>Prerequi<br>Prerequi<br>Prerequi<br>Prerequi                         | isite Par<br>isite Par<br>isite Par<br>isite Par<br>isite Par<br>isite Par<br>isite Par<br>isite Par | ssed<br>ssed<br>ssed<br>ssed<br>ssed<br>ssed<br>ssed         | Prerequisite checks con<br>Verifies that the user run<br>Verifies that Internet Info<br>Verifies that the Microso<br>Verifies that the operatin<br>Checks to see if there is<br>Verifies that the machine                          | ning Setup has lo<br>ormation Services<br>ft Core XML Servi<br>og system meets th<br>an earlier version<br>e account of site s<br>Defender Firewall                       | (IIS) is configu<br>ces (MSXML)<br>ne minimum re-<br>of the Config<br>erver has adn<br>is disabled or                         | ured for<br>version<br>quireme<br>uration<br>ninistrati<br>if a rele             | ,    |
| <ul> <li>29-Nov-20</li> <li>29-Nov-20</li> </ul> | 018 6:35:11 AM<br>018 6:34:17 AM<br>018 6:34:01 AM<br>018 6:33:38 AM<br>018 6:33:21 AM<br>018 6:33:01 AM<br>018 6:32:45 AM | Prerequi<br>Prerequi<br>Prerequi<br>Prerequi<br>Prerequi<br>Prerequi<br>Prerequi | isite Par<br>isite Par<br>isite Par<br>isite Par<br>isite Par<br>isite Par<br>isite Par<br>isite Par | ssed<br>ssed<br>ssed<br>ssed<br>ssed<br>ssed<br>ssed<br>ssed | Prerequisite checks con<br>Verifies that the user run<br>Verifies that Internet Info<br>Verifies that the Microso<br>Verifies that the operatin<br>Checks to see if there is<br>Verifies that the machine<br>Checks if the Windows | ining Setup has lo<br>ormation Services<br>ft Core XML Serving<br>system meets the<br>an earlier version<br>e account of site s<br>Defender Firewall<br>ormation Services | (IIS) is configu-<br>ces (MSXML)<br>ne minimum re-<br>of the Configu-<br>erver has adm<br>is disabled or<br>(IIS) is configu- | ured for<br>version<br>quireme<br>uration<br>ninistrati<br>if a rele<br>ured for | \$   |

Recovering the site will complete the upgrade to latest version.

If you want to perform client upgrade to new version – visit hierarchy settings and complete the configuration as detailed below.

|                                                                    |                                            | Hierarchy Settings Properties                                                                                                    |
|--------------------------------------------------------------------|--------------------------------------------|----------------------------------------------------------------------------------------------------|
| Sites 3 items                                                      |                                            | General Licensing Diagnostic and Usage Data Client Approval and Conflicting Records Authentication Client Upgrade                                                                           |
| Search                                                             |                                            | Configure settings that control how clients automatically upgrade.                                                                                                    |
| Icon Name                                                          |                                            |                                                                                                    |
|                                                                    | - Toronto HQ Site                          | Production client version: 5.00.8740.1004                                                                                                    |
|                                                                    | - Bangalore Asia HQ<br>- Central Administr | Last modified: 29-Nov-2018 1:17:51 AM                                                                                                    |
| USA USA                                                            | <ul> <li>Central Administr</li> </ul>      | ✓ Upgrade all clients in the hierarchy using production client                                                                                                    |
|                                                                    |                                            | Do not upgrade servers                                                                                                    |
|                                                                    |                                            | Automatically upgrade clients within days:                                                                                                    |
|                                                                    |                                            | Pre-production client version: 5.00.8740.1004                                                                                                    |
|                                                                    |                                            | Last modified: 29-Nov-2018 1:17:30 AM                                                                                                    |
|                                                                    |                                            | Upgrade all clients in the pre-production collection automatically using pre-production client                                                                                              |
|                                                                    |                                            | Pre-production collection :                                                                                                    |
|                                                                    |                                            | Browse                                                                                                    |
|                                                                    |                                            | You can promote the pre-production client from Monitoring > Client Status > Pre-production Client Deployment.                                                                               |
|                                                                    |                                            | Exclude specified clients from upgrade     Exclusion collection :     Browse  These clients will not be upgraded via any method such as automatic upgrade or software update-based upgrade. |
| Central Administration Site - No                                   |                                            | Client deployment status can be monitored in console and using reports. Applied to Windows operating systems only. You can download clients for additional operating systems from           |
|                                                                    |                                            | the Microsoft Download Center.                                                                                                    |
| General                                                            |                                            |                                                                                                    |
| General<br>Site Code:<br>Server Nam<br>Install Direc<br>Build Numl | ctory: C:\Pro                              |                                                                                                    |

This concludes the whole process of CB1806 to CB1810 in place upgrade.

Thanks

Ram Lan 28<sup>th</sup> Nov 2018